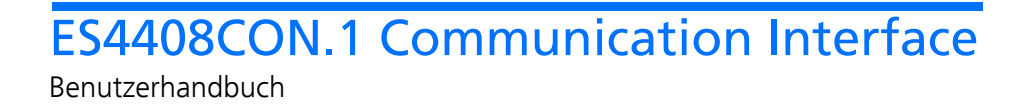

# **Copyright**

Die Angaben in diesem Schriftstück dürfen nicht ohne gesonderte Mitteilung der ETAS GmbH geändert werden. Desweiteren geht die ETAS GmbH mit diesem Schriftstück keine weiteren Verpflichtungen ein. Die darin dargestellte Software wird auf Basis eines allgemeinen Lizenzvertrages oder einer Einzellizenz geliefert. Benutzung und Vervielfältigung ist nur in Übereinstimmung mit den vertraglichen Abmachungen gestattet.

Unter keinen Umständen darf ein Teil dieser Veröffentlichung in irgendeiner Form ohne schriftliche Genehmigung der ETAS GmbH kopiert, vervielfältigt, in einem Retrievalsystem gespeichert oder in eine andere Sprache übersetzt werden.

#### **© Copyright 2008 - 2018** ETAS GmbH, Stuttgart

Die verwendeten Bezeichnungen und Namen sind Warenzeichen oder Handelsnamen ihrer entsprechenden Eigentümer.

# Inhalt

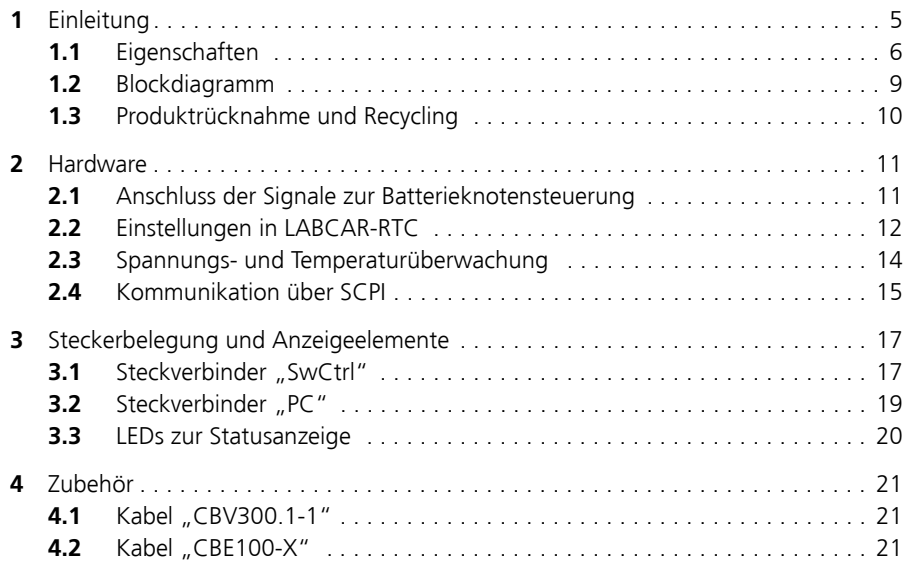

![](_page_3_Picture_6.jpeg)

# <span id="page-4-0"></span>**1 Einleitung**

<span id="page-4-1"></span>Dieses Benutzerhandbuch enthält die Beschreibung des ES4408CON.1 Communication Interface.

Es besteht aus folgenden Kapiteln:

• ["Einleitung" auf Seite 5](#page-4-0)

Dieses Kapitel – hier finden Sie allgemeine Informationen zum ES4408CON.1 Communication Interface.

• ["Hardware" auf Seite 11](#page-10-2)

[In diesem Kapitel werden die Funktionseinheiten des ES4408CON.1](#page-10-3) [Communication Interface beschrieben.](#page-10-3)

• ["Steckerbelegung und Anzeigeelemente" auf Seite 17](#page-16-2)

[In diesem Kapitel finden Sie eine Beschreibung der Anschlüsse und](#page-16-3) [Anzeigeelemente des ES4408CON.1 Communication Interface.](#page-16-3)

"Zubehör" auf Seite 21

[Dieses Kapitel enthält die Beschreibung der Kabel, die zur Integration](#page-20-4) [der ES4408CON.1 in das Gesamtsystem erforderlich sind.](#page-20-4)

#### *Sicherheitshinweise*

Bevor Sie das ES4408CON.1 Communication Interface in das ES4408.1 Load Chassis einbauen, beachten Sie bitte die folgenden Sicherheitshinweise.

![](_page_4_Picture_13.jpeg)

# **VORSICHT!**

*Einige Bauelemente des ES4408CON.1 Communication Interface können durch elektrostatische Entladungen beschädigt oder zerstört werden. Belassen Sie die Einschubkarte bis zu ihrem Einbau in der Transportverpackung.* 

*Das ES4408CON.1 Communication Interface darf nur an einem gegen statische Entladungen gesicherten Arbeitsplatz aus der Transportverpackung entnommen, konfiguriert und eingebaut werden.*

![](_page_5_Picture_0.jpeg)

#### **WARNUNG!**

*Die Bauelemente, Steckverbinder und Leiterbahnen des ES4408CON.1 Communication Interface können gefährliche Spannungen führen. Diese Spannungen können auch dann anliegen, wenn die ES4408CON.1 nicht in das ES4408.1 Load Chassis eingebaut ist oder das ES4408.1 Load Chassis ausgeschaltet ist. Stellen Sie sicher, dass die ES4408CON.1 während des Betriebes gegen Berührungen geschützt ist. Entfernen Sie alle Anschlüsse zur ES4408CON.1, bevor Sie die Einschubkarte ausbauen.* 

# <span id="page-5-0"></span>1.1 Eigenschaften

<span id="page-5-1"></span>Das ES4408CON.1 Communication Interface wird im ES4408.1 Load Chassis zur Kommunikation mit den im Chassis befindlichen Karten verwendet, sei es zur Abfrage von Statussignalen, zur softwareseitigen Steuerung (z.B. des ES4435.1 Current Source Load Board) oder zur Kalibrierung dieser Karten.

*100-MBit Ethernet-Schnittstelle*

Das ES4408.1 Load Chassis wird durch das ES4408CON.1 Communication Interface in das HIL-System mit der Bediensoftware LABCAR-OPERATOR, dem Simulationstarget mit LABCAR-RTPC und der jeweilige Hardware wie z.B. dem ES4100.1 Chassis, einem ES4440.1 Compact Failure Simulation Module usw. eingebunden.

Die Ethernet-Schnittstelle kann auch zur Steuerung eines Standalone-ES4408.1 Load Chassis mit SCPI-Befehlen verwendet werden.

#### *SPI-Master*

Intern fungiert das ES4408CON.1 Communication Interface als SPI-Master aller in Chassis befindlichen Karten.

#### *Statussignale für Batterieknoten*

Die Signale vom ES1391.1 Power Supply Controller Board zum ES1392.2 High Current Switch Board zur Steuerung der Batterieknoten können am ES4408CON.1 Communication Interface eingespeist und wieder herausgeführt werden.

Die Statussignale BN0...BN5 werden auf die Backplane des ES4408.1 Load Chassis geführt und von dort an die Steckplätze der Niedrigstromlasten geleitet.

#### *Überwachung der Batteriespannung*

Das ES4408CON.1 Communication Interface dient auch zur Überwachung der Batteriespannung – wenn die Leistung an den Stromquellen eines ES4435.1 Current Source Load Board zu groß wird, wird eine Message an LABCAR-OPE-RATOR gesendet.

#### *Überwachung der Versorgungsspannungen*

Das ES4408CON.1 Communication Interface überwacht auch den Status der Versorgungsspannungen des ES4408.1 Load Chassis und liefert diesen an die Software (LABCAR-RTC) zurück.

Die oben beschrieben Funktionseinheiten sind auch noch einmal in ["Blockdia](#page-8-1)[gramm des ES4408CON.1 Communication Interface" auf Seite 9](#page-8-1) dargestellt.

#### <span id="page-7-0"></span>*Frontplatte*

Die folgende Abbildung zeigt die Frontplatte des ES4408CON.1 Communication Interfaces.

![](_page_7_Figure_2.jpeg)

![](_page_7_Figure_3.jpeg)

Die Anschlüsse und die LED-Anzeige sind in Kapitel ["Steckerbelegung und](#page-16-2) [Anzeigeelemente" auf Seite 17](#page-16-2) beschrieben.

# <span id="page-8-0"></span>1.2 Blockdiagramm

<span id="page-8-2"></span>[Abb. 1-2](#page-8-1) zeigt das Blockdiagramm des ES4408CON.1 Communication Interface.

![](_page_8_Figure_2.jpeg)

<span id="page-8-1"></span>**Abb. 1-2** Blockdiagramm des ES4408CON.1 Communication Interface

# <span id="page-9-0"></span>1.3 Produktrücknahme und Recycling

<span id="page-9-3"></span><span id="page-9-2"></span><span id="page-9-1"></span>Die Europäische Union (EU) hat die Richtlinie über Elektro- und Elektronik-Altgeräte (Waste Electrical and Electronic Equipment - WEEE) erlassen, um in allen Ländern der EU die Einrichtung von Systemen zur Sammlung, Behandlung und Verwertung von Elektronikschrott sicherzustellen.

Dadurch wird gewährleistet, dass die Geräte auf eine ressourcenschonende Art und Weise recycelt werden, die keine Gefährdung für die Gesundheit des Menschen und der Umwelt darstellt.

![](_page_9_Figure_3.jpeg)

**Abb. 1-3** WEEE-Symbol

Das WEEE-Symbol auf dem Produkt oder dessen Verpackung kennzeichnet, dass das Produkt nicht zusammen mit dem Restmüll entsorgt werden darf.

<span id="page-9-4"></span>Der Anwender ist verpflichtet, die Altgeräte getrennt zu sammeln und dem WEEE-Rücknahmesystem zur Wiederverwertung bereitzustellen.

Die WEEE-Richtlinie betrifft alle ETAS-Geräte, nicht jedoch externe Kabel oder Batterien.

Weitere Informationen zum Recycling-Programm der ETAS GmbH erhalten Sie von den ETAS Verkaufs- und Serviceniederlassungen (siehe ["ETAS Kontaktin](#page-24-1)[formation" auf Seite 25](#page-24-1)).

# <span id="page-10-0"></span>**2 Hardware**

<span id="page-10-3"></span><span id="page-10-2"></span>In diesem Kapitel werden die Funktionseinheiten des ES4408CON.1 Communication Interface beschrieben.

Im Einzelnen sind dies:

- "Anschluss der Signale zur Batterieknotensteuerung" auf Seite 11
- "Einstellungen in LABCAR-RTC" auf Seite 12
- • ["Spannungs- und Temperaturüberwachung" auf Seite 14](#page-13-0)
- <span id="page-10-5"></span><span id="page-10-4"></span>"Kommunikation über SCPI" auf Seite 15

#### <span id="page-10-1"></span>2.1 Anschluss der Signale zur Batterieknotensteuerung

Das Signal vom ES1391.1 Power Supply Controller Board zum ES1392.2 High Current Switch Board zur Steuerung der Batterieknoten kann eingespeist und wieder herausgeführt werden. Die beiden Anschlüsse "SwCtrl" sind äguivalent und können sowohl als Eingang als auch als Ausgang für die Signale von der ES1391.1 und zur ES1392.2 zurück fungieren.

Intern abgegriffen werden nur die fünf Steuersignale für die Batterieknoten – diese werden vom ES4434.1 Configurable Load Board und vom ES4435.1 Current Source Load Board als Statussignale verwendet.

![](_page_10_Figure_10.jpeg)

**Abb. 2-1** Einspeisung des Batterieknotenstatus

#### *Verbindungskabel und Anschlussbelegung*

Das (doppelt benötigte) Kabel zur Einspeisung/Rückführung des Batterie-knotenstatus ist im Abschnitt ["Kabel "CBV300.1-1"" auf Seite 21](#page-20-5) beschrieben. Die Anschlussbelegung der Anschlüsse "SwCtrl" finden Sie im Abschnitt ["Steckverbinder "SwCtrl"" auf Seite 17.](#page-16-4)

<span id="page-11-0"></span>2.2 Einstellungen in LABCAR-RTC

<span id="page-11-2"></span>Wenn das ES4408.1 Load Chassis (über das ES4408CON.1 Communication Interface) per Ethernet mit einem LABCAR Real-Time PC verbunden ist, sind in LABCAR-RTC (Real-Time Execution Connector) einige Einstellungen vorzunehmen.

#### <span id="page-11-1"></span>**Ethernet-Adapter des Real-Time PCs wählen**

- <span id="page-11-3"></span>• Öffnen Sie die Hardwarekonfiguration in LABCAR-RTC.
- Wählen Sie das ES4408-Load-Chassis Subsystem.
- Wählen Sie in der Registerkarte "Globals" die Option "RTPC Ethernet Adapter".
- Wählen Sie unter "Option" den Ethernet-Adapter des Real-Time PCs aus, den Sie verwenden.

![](_page_11_Picture_82.jpeg)

#### <span id="page-12-1"></span>**IP-Adresse des ES4408.1 Load Chassis festlegen**

- <span id="page-12-0"></span>• Wählen Sie in der selben Registerkarte die Option "IP Address of ES4408".
- Wählen Sie in der Spalte "Value" eine der angebotenen Einstellungen.

![](_page_12_Picture_73.jpeg)

#### **Weitere Einstellungen vornehmen**

• Wählen Sie **View** → **Show All**.

Es werden vier weitere Optionen zur Konfiguration der Ethernetverbindung angezeigt.

- UDP Port
- UDP Response Timeout
- Invocation Divider used for Signal Groups
- Level of Debug Messages

Deren Beschreibung finden im LABCAR-RTC V4.1 - Benutzerhandbuch beschrieben.

#### <span id="page-13-0"></span>2.3 Spannungs- und Temperaturüberwachung

<span id="page-13-1"></span>Das ES4408CON.1 Communication Interface überwacht auch die Versorgungspannungen für die eingebauten Boards (+24 V, +12 V, -12 V, +5 V, +3,3 V und +1,2 V), die Batteriespannung und die Temperatur im Gehäuse.

Der allgemeine Status der Versorgungsspannungen (außer 1,2 V) wird von den LEDs auf der Frontplatte angezeigt – genauere Informationen können in LABCAR-RTC abgefragt werden.

#### **Versorgungsspannungen und Temperatur ermitteln**

- Öffnen Sie die Hardwarekonfiguration.
- Wählen Sie das ES4408-Ctrl Device.

![](_page_13_Picture_63.jpeg)

• Wählen Sie die Registerkarte "Data".

Hier werden (bei laufendem Experiment) neben der allgemeinen Statusinformation (Signal "Status") auch die gemessenen Versorgungsspannungen, Temperatur und Batteriespannung ausgegeben.

# <span id="page-14-0"></span>2.4 Kommunikation über SCPI

<span id="page-14-1"></span>SCPI (Standard Commands for Programmable Instruments) ist eine standardisierte Befehlssyntax in Form von ASCII-Befehlen. Das ES4408CON.1 Communication Interface kann mit jedem System kommunizieren, das UDP-Frames verarbeiten kann und das die entsprechenden SCPI-Befehle und -Abfragen senden kann.

# <span id="page-16-0"></span>**3 Steckerbelegung und Anzeigeelemente**

<span id="page-16-4"></span><span id="page-16-3"></span><span id="page-16-2"></span>In diesem Kapitel finden Sie eine Beschreibung der Anschlüsse und Anzeigeelemente des ES4408CON.1 Communication Interface.

<span id="page-16-1"></span>3.1 Steckverbinder "SwCtrl"

An diesen Steckverbindern wird das Signal "SwCtrl" vom ES1391.1 Power Supply Controller Board (siehe ["Anschluss der Signale zur Batterieknotensteu](#page-10-4)[erung" auf Seite 11\)](#page-10-4) eingespeist und wieder herausgeführt.

Der Steckverbinder ist vom Typ LEMO ECG.1B.314.NLV.

[Abb. 3-1](#page-16-5) zeigt die Belegung des Steckverbinders (Ansicht von Steckseite).

![](_page_16_Figure_6.jpeg)

<span id="page-16-5"></span>Abb. 3-1 Steckverbinder "SwCtrl" (Ansicht von Steckseite)

Die Belegung der Anschlüsse ist wie folgt:

![](_page_17_Picture_85.jpeg)

# Tab. 3-1 Anschlussbelegung "SwCtrl"

Zum Anschluss an den Ausgang "SwCtrl0" oder "SwCtrl1" des ES1391.1 Power Supply Controller Board und an den Eingang "CTRL" des ES1392.2 High Current Switch Board ist ein spezielles Kabel erhältlich (siehe ["Kabel](#page-20-5) ["CBV300.1-1"" auf Seite 21](#page-20-5)).

# <span id="page-18-0"></span>3.2 Steckverbinder "PC"

<span id="page-18-2"></span>An diesem Steckverbinder wird das Ethernet-Kabel angeschlossen. Der Steckverbinder ist vom Typ LEMO EPD.1B.308.YLN.

[Abb. 3-2](#page-18-1) zeigt die Belegung des Steckverbinders (Ansicht von Steckseite).

![](_page_18_Figure_3.jpeg)

<span id="page-18-1"></span>Abb. 3-2 Steckverbinder "PC" (Ansicht von Steckseite)

Die Belegung der Anschlüsse ist wie folgt:

![](_page_18_Picture_104.jpeg)

#### Tab. 3-2 Anschlussbelegung "PC"

Zum Anschluss der Ethernetverbindung ist ein spezielles Kabel erhältlich (siehe ["Kabel "CBE100-X"" auf Seite 21](#page-20-6))

# <span id="page-19-0"></span>3.3 LEDs zur Statusanzeige

<span id="page-19-1"></span>Auf der Frontplatte des ES4408CON.1 Communication Interface befinden sich drei LEDs.

ER LO L1

**Abb. 3-3** LEDs auf der Frontplatte

Die LEDs haben folgende Bedeutung:

![](_page_19_Picture_59.jpeg)

# <span id="page-20-0"></span>**4 Zubehör**

<span id="page-20-5"></span><span id="page-20-4"></span><span id="page-20-3"></span>Dieses Kapitel enthält die Beschreibung der Kabel, die zur Integration der ES4408CON.1 in das Gesamtsystem erforderlich sind.

<span id="page-20-1"></span>4.1 Kabel "CBV300.1-1"

Dieses Kabel dient einerseits zur Einspeisung der Signale zur Batterieknotensteuerung (vom ES1391.1 Power Supply Controller Board) und zur Weiterleitung dieser zum ES1392.2 High Current Switch Board.

![](_page_20_Figure_4.jpeg)

Abb. 4-1 Kabel "CBV300.1-1"

Die Verdrahtung ist 1:1.

Die Bestelldaten sind wie folgt:

![](_page_20_Picture_127.jpeg)

#### <span id="page-20-6"></span>**Tab. 4-1** Bestellinformation Kabel "CBV300.1-1"

<span id="page-20-2"></span>4.2 Kabel "CBE100-X"

Dieses Kabel dient zum Anschluss der Ethernetverbindung an die ES4408CON.1.

![](_page_20_Figure_12.jpeg)

#### **Abb. 4-2** Kabel CBE100-X

Die Bestelldaten sind wie folgt:

![](_page_20_Picture_128.jpeg)

**Tab. 4-2** Bestellinformation Kabel "CBE100-X

# <span id="page-22-0"></span>**5 Technische Daten**

<span id="page-22-1"></span>In diesem Kapitel finden Sie die technischen Daten des ES4408CON.1 Communication Interface.

*Ethernetschnittstelle*

![](_page_22_Picture_75.jpeg)

# *Umgebungsbedingungen*

Tiefe 106 mm

![](_page_22_Picture_76.jpeg)

# <span id="page-24-0"></span>**6 ETAS Kontaktinformation**

<span id="page-24-1"></span>![](_page_24_Picture_68.jpeg)

#### *ETAS Regionalgesellschaften und Technischer Support*

Informationen zu Ihrem lokalen Vertrieb und zu Ihrem lokalen Technischen Support bzw. den Produkt-Hotlines finden Sie im Internet:

![](_page_24_Picture_69.jpeg)

# <span id="page-26-0"></span>**Index**

#### **B**

Batterieknotensteuerung Signale ans[chliessen](#page-8-2) [11](#page-10-5) Blockdiagramm 9

# **E**

Eigenschaften [6](#page-5-1) Einleitung [5](#page-4-1) ES4408.1 Load Chassis IP-Adresse [13](#page-12-0) ETAS Kontaktinformation [25](#page-24-1) Ethernet-Adapter des Real-Time PCs [12](#page-11-1)

# **F**

Frontplatte [8](#page-7-0)

#### **I**

IP-Adresse des ES4408.1 Load Chassis [13](#page-12-1)

#### **K**

Kabel "CBE100-X" [21](#page-20-6) Kabel "CBV300.1-1" [21](#page-20-5)

#### **L**

LABCAR-RTC [Einstellungen](#page-19-1) [12](#page-11-2) LEDs 20

# **P**

Produktrücknahme [10](#page-9-1)

#### **R**

Real-Time PC Ether[netadapter](#page-9-2) [12](#page-11-3) Recycling 10

# **S**

SCPI [15](#page-14-1) Steckverbinder "PC" [19](#page-18-2) Steckverbinder "SwCtrl" [17](#page-16-4)

# **T**

Technische Daten [23](#page-22-1) Temperaturüberwachung [14](#page-13-1)

# **V**

Versorgungsspan[nungen](#page-13-1) Überwachen 14

#### **W**

Waste Electrical and Electronic Equipment [10](#page-9-3) WEEE-Rücknahmesystem [10](#page-9-4)

# **Z**

Zubehör [21](#page-20-3)